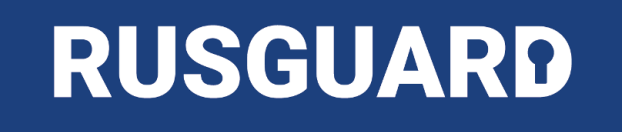

# **AbbyyPassportReader SDK**

# Инструкция по установке 2022

#### Оглавление

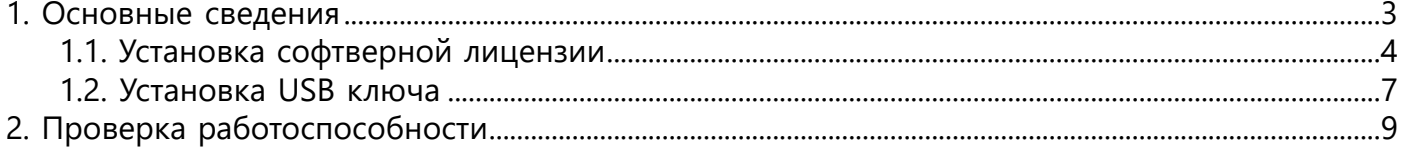

#### **1. Основные сведения**

<span id="page-2-0"></span>AbbyyPassportReader SDK поддерживает два типа лицензирования:

- USB ключи
- Софтверные лицензии (с 10 октября 2022 года)

Выпущенные до 2021 года USB-ключи SafeNet для Abbyy Passport Reader не поддерживаются в связи с обновлением SDK.

Образец поддерживаемой модели ключа:

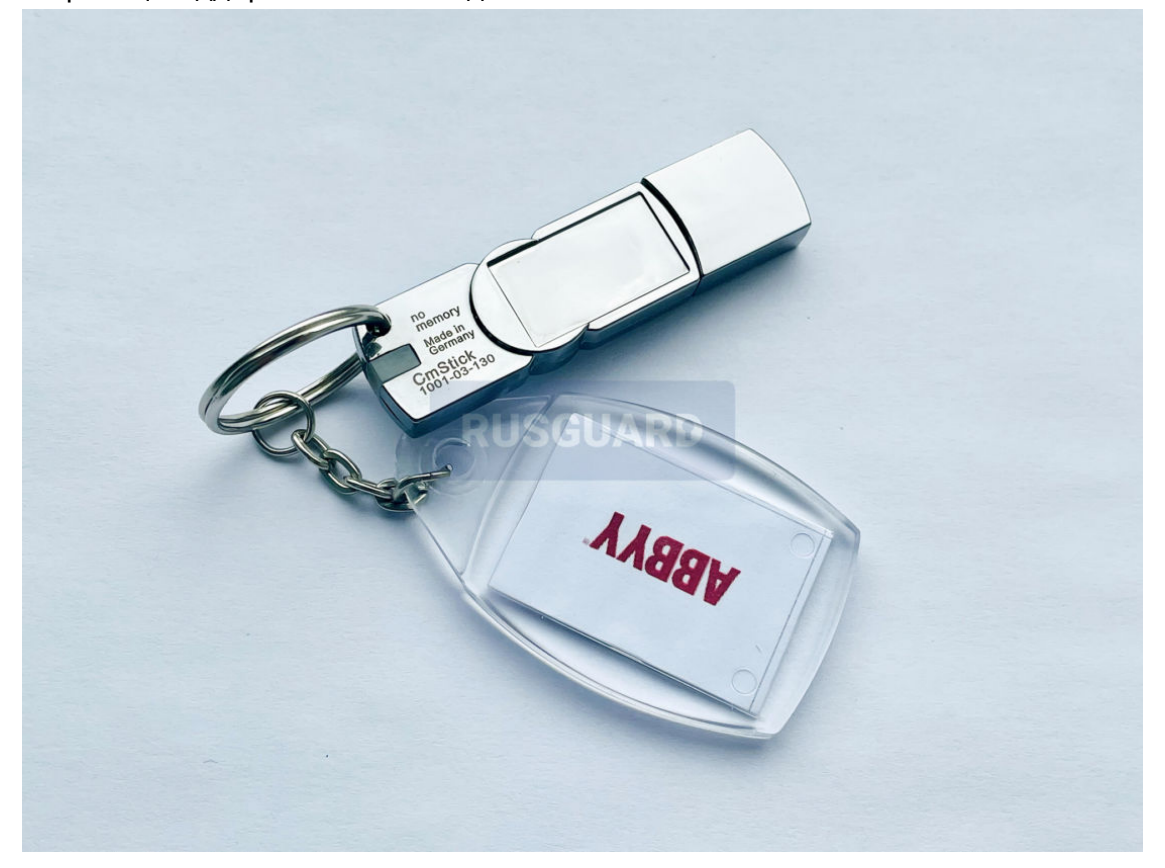

USB-ключи предыдущих версий замене не подлежат, необходимо приобретение ключей ABBYY нового формата.

#### **1.1. Установка софтверной лицензии**

<span id="page-3-0"></span>Установите ABBYY PassportReader SDK: \Redistributables\AbbyyPassportReader\Abbyy PassportReader SDK x64.msi

При установке:

- Установите опцию: Устанавливать примеры;
- Вставьте в поле CustomerProjectId значение: RnApQwFPydywLtNSYMbU.

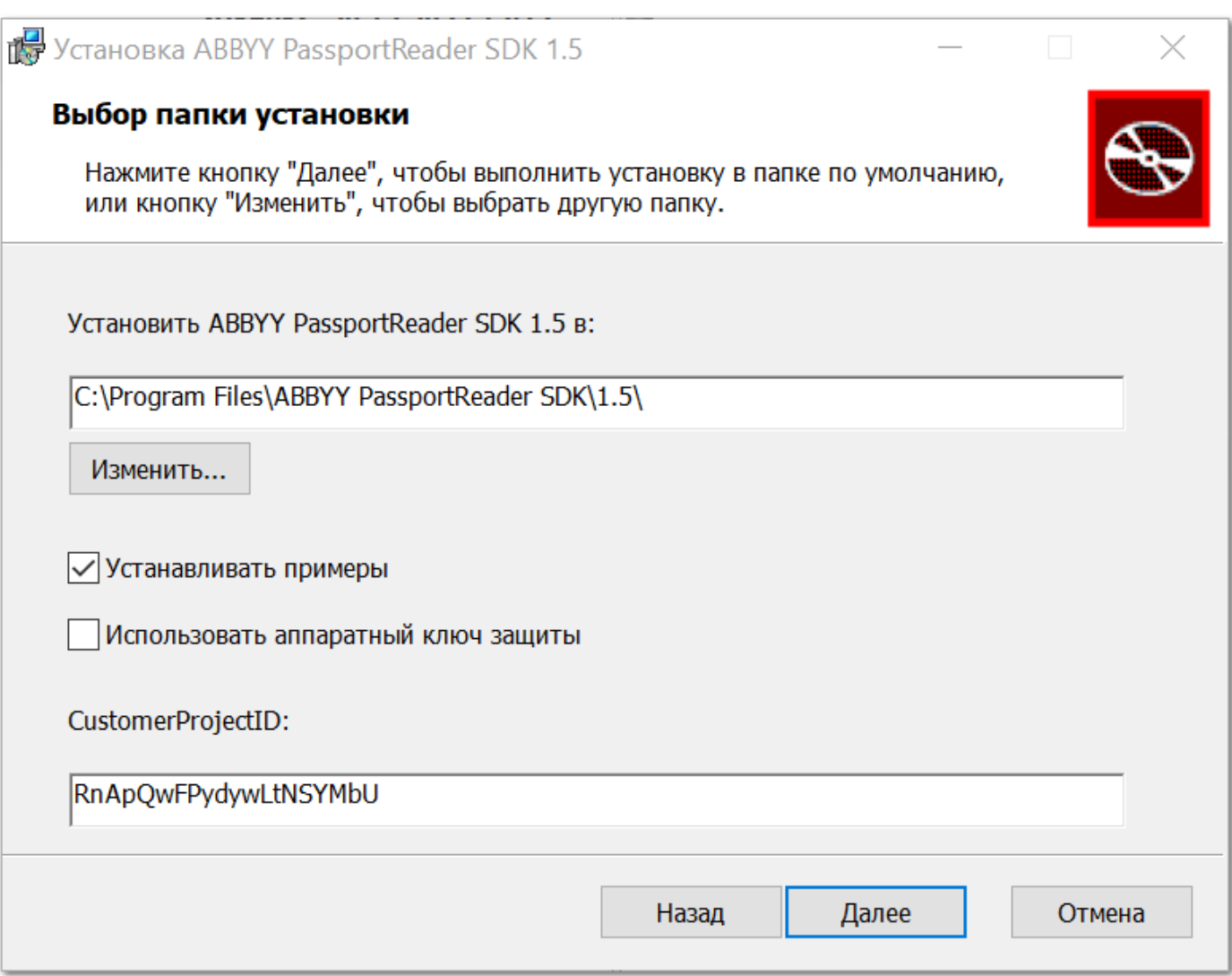

Скопируйте файл [LicensingSettings.xml](https://www.rgsec.ru/wp-content/uploads/mix/LicensingSettings.xml) в папку установки локального сервиса лицензирования.

Наиболее частое расположение (по умолчанию): %CommonProgramFiles(x86)%\ABBYY\SDK \Licensing\

Запустите из меню Пуск программу ABBYY PassportReader SDK\License Manager.

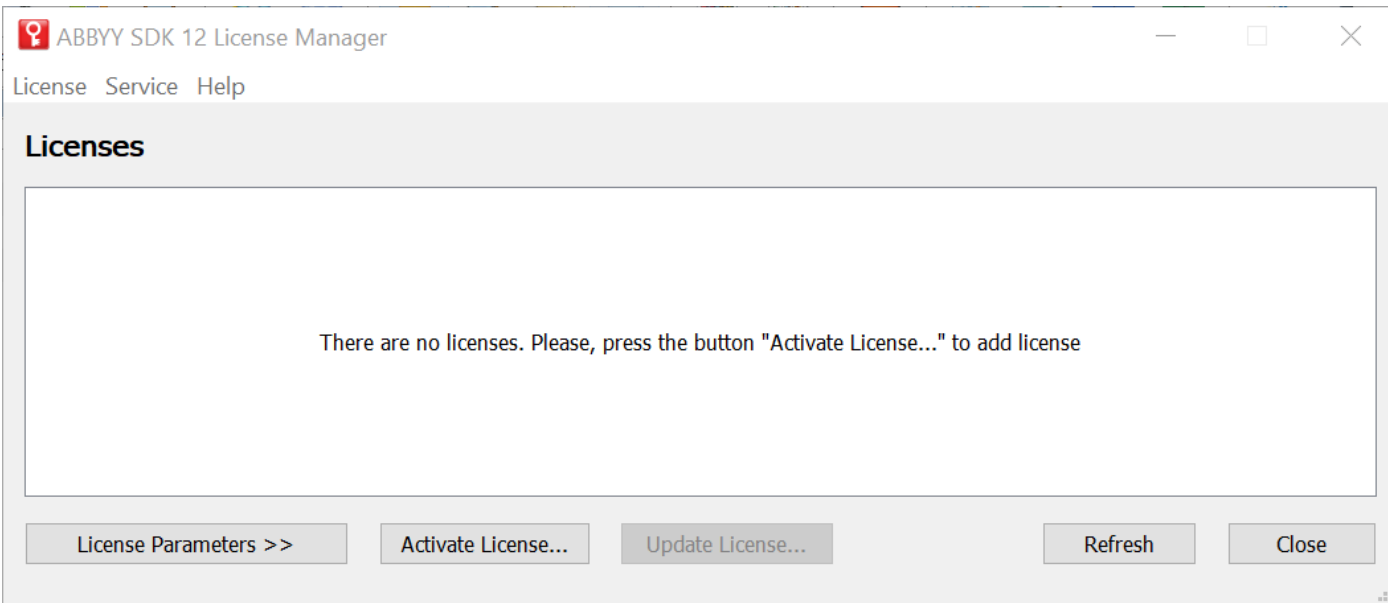

## Нажмите Activate License и введите полученный номер софтверной лицензии:

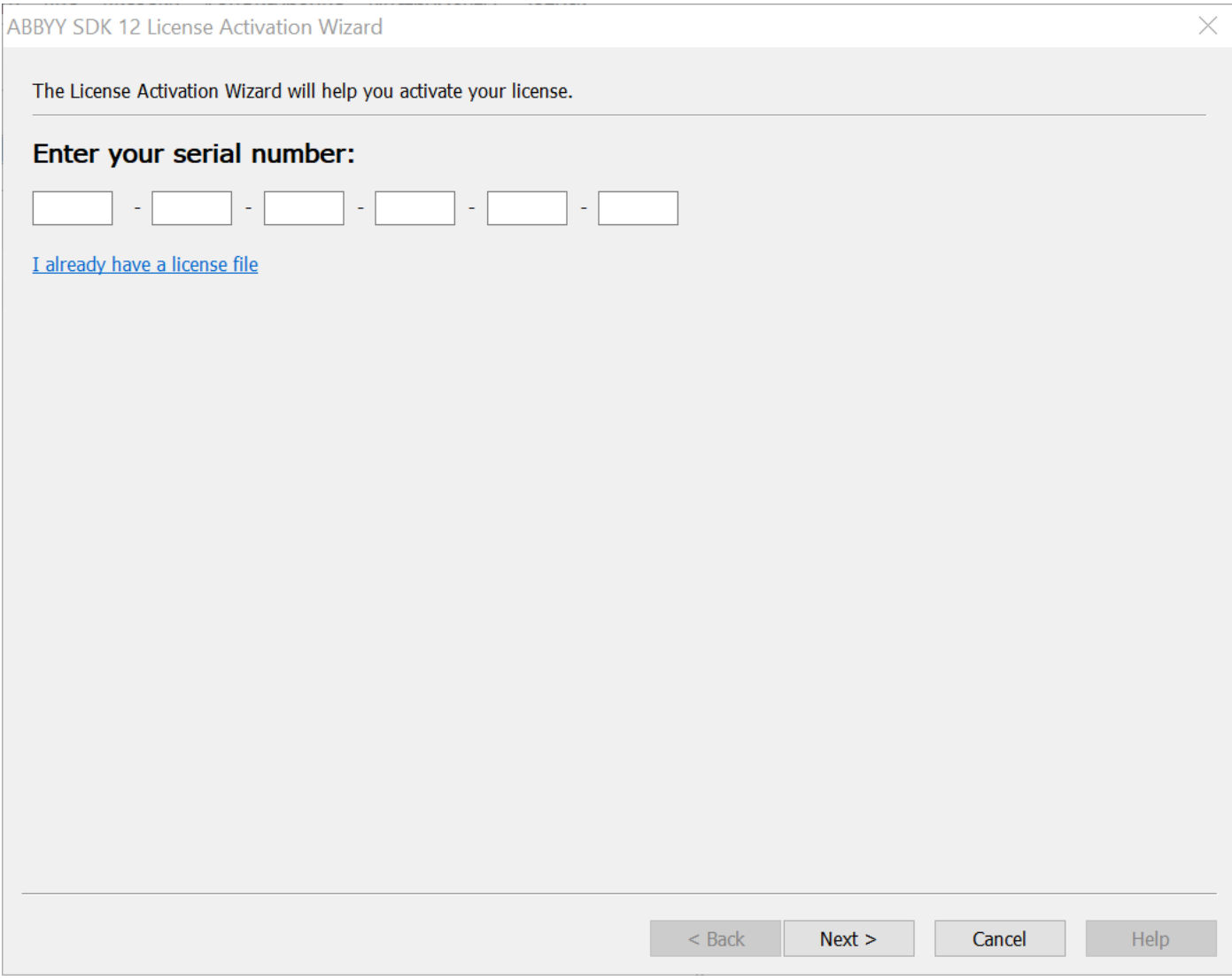

Выберите подходящий способ активации и следуйте инструкциям мастера:

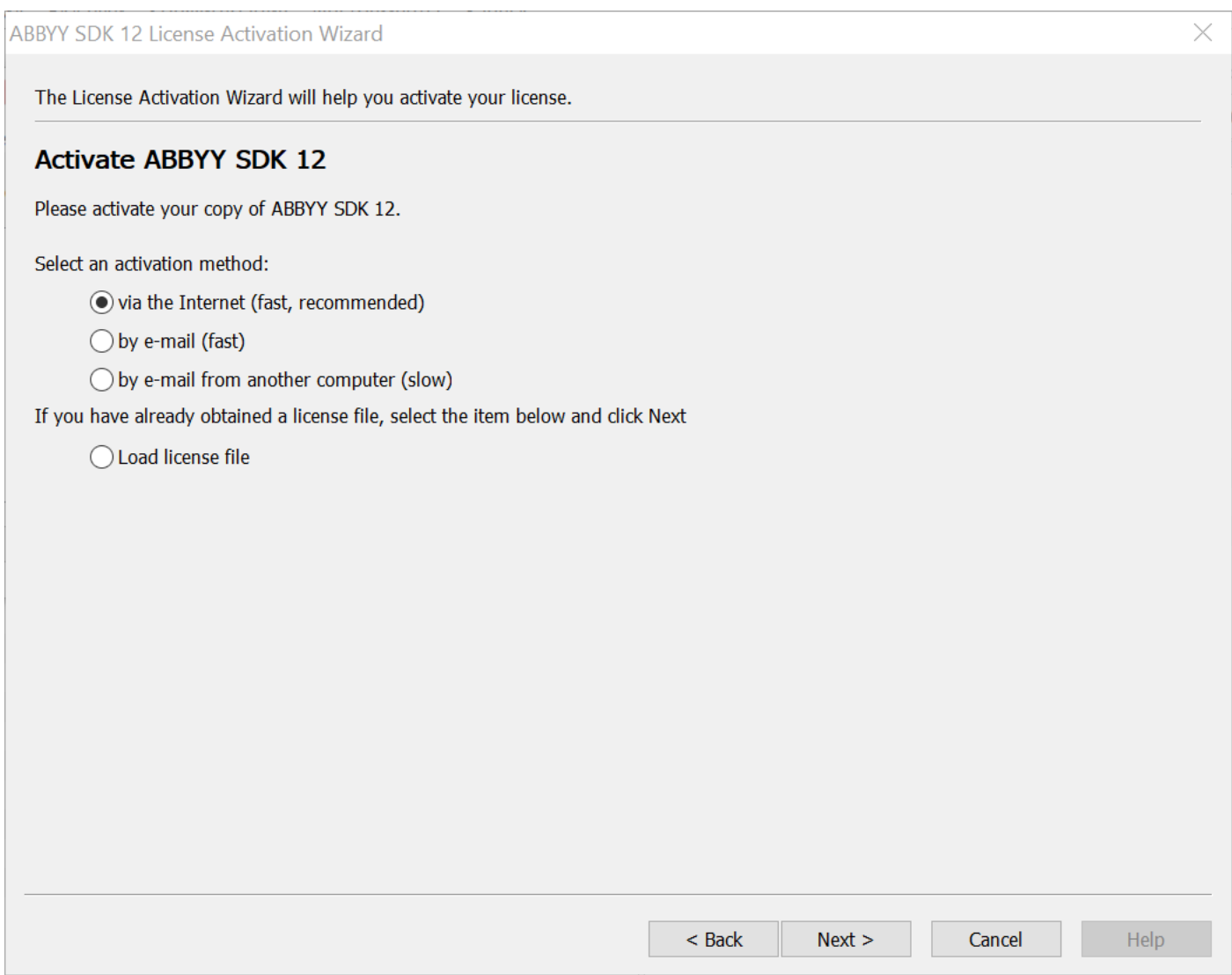

Email адреса для активации по почте: support@contentai.ru, activation@contentai.ru.

#### **1.2. Установка USB ключа**

<span id="page-6-0"></span>Установите драйвер ключа защиты: \Redistributables\AbbyyPassportReader\USB Drivers \CodeMeterRunTime.exe с параметрами по умолчанию. Установите ABBYY PassportReader SDK: \Redistributables\AbbyyPassportReader\Abbyy PassportReader SDK x64.msi

При установке:

- Установите опции: Устанавливать примеры и Использовать аппаратный ключ защиты;
- Вставьте в поле CustomerProjectId значение: RnApQwFPydywLtNSYMbU.

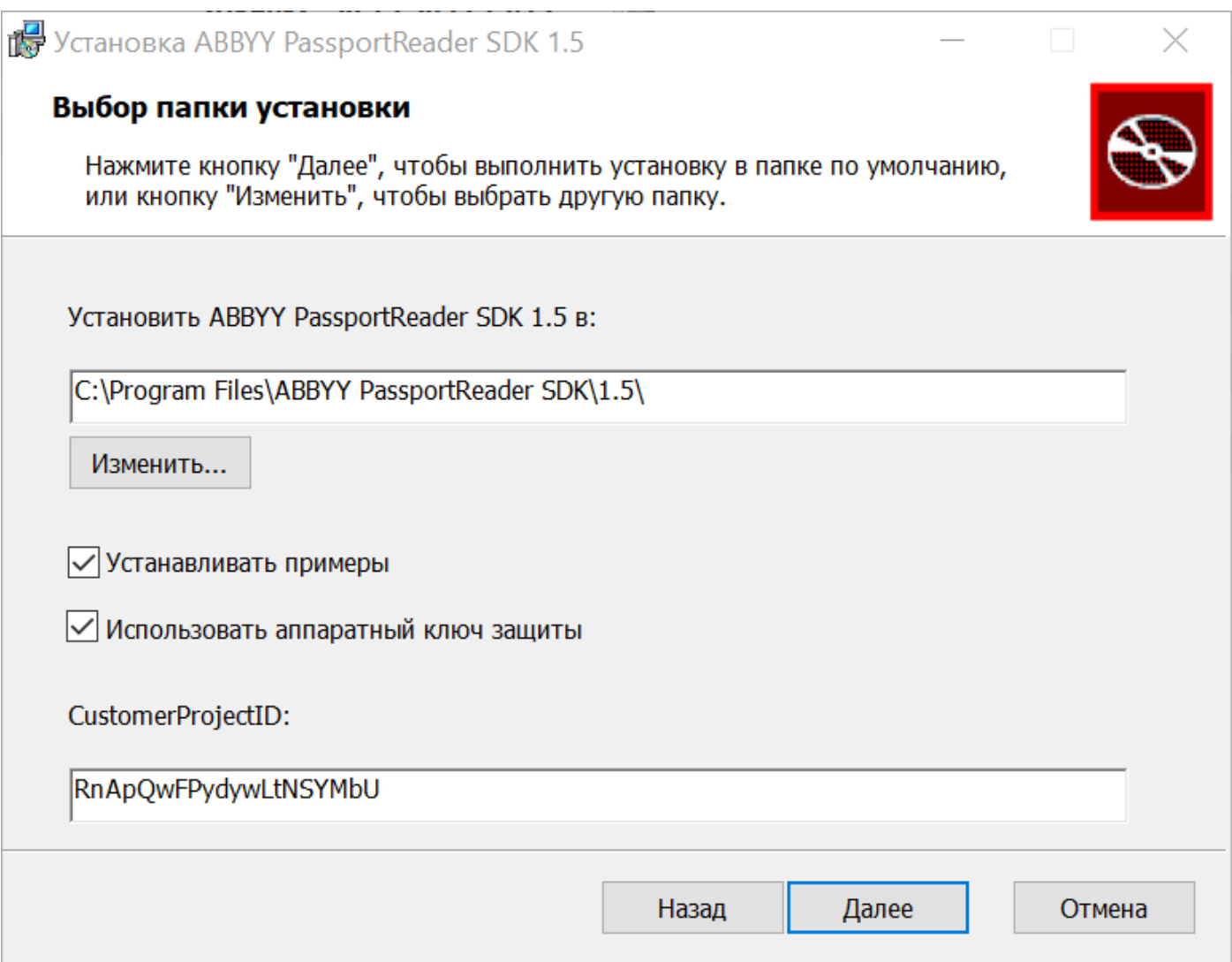

Вставьте USB ключ защиты, дождитесь окончания установки драйверов.

Запустите из меню Пуск программу CodeMeter\CodeMeter Control Center. Проконтролируйте наличие ключа в системе:

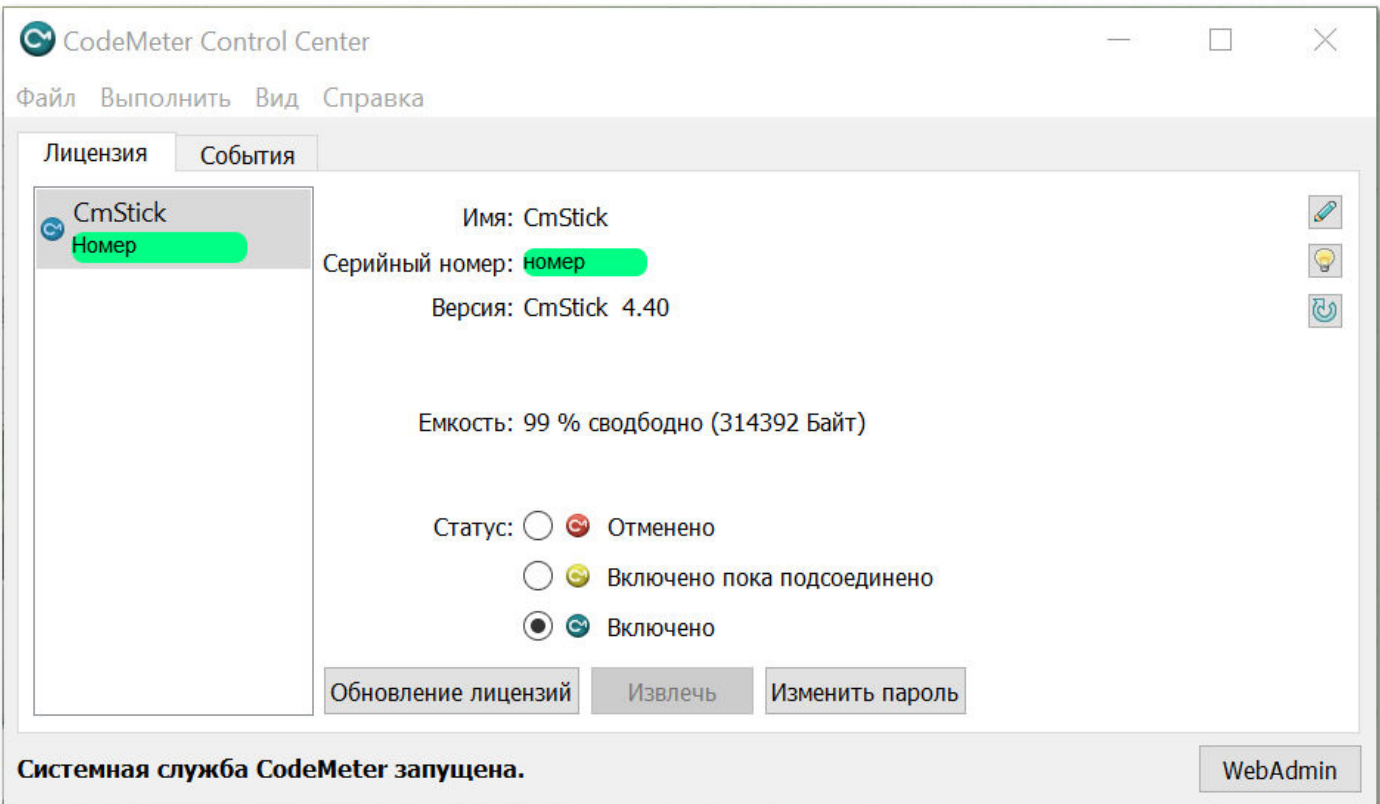

### **2. Проверка работоспособности**

#### <span id="page-8-0"></span>Запустите из меню Пуск программу ABBYY PassportReader SDK\License Manager.

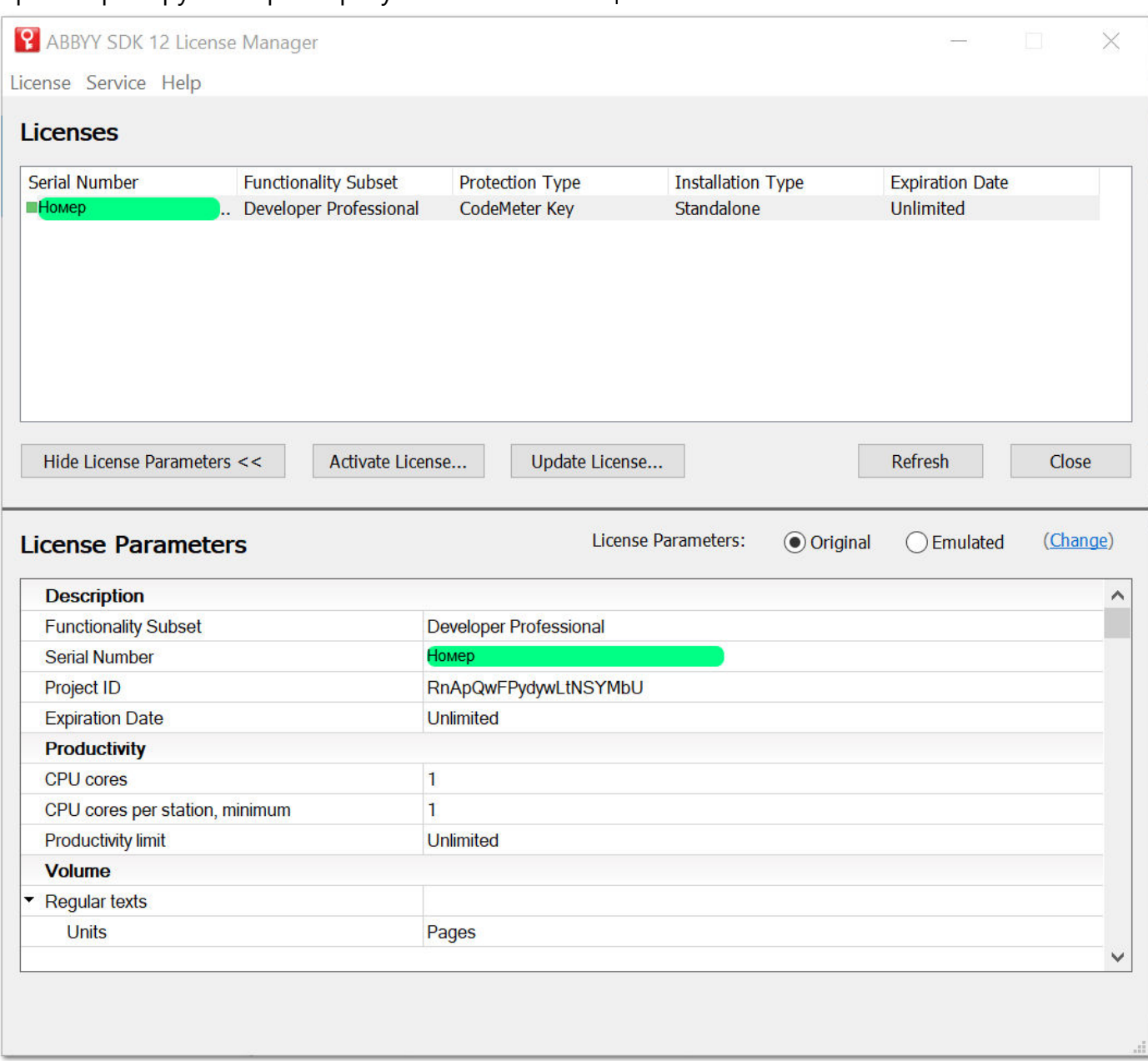

#### Проконтролируйте параметры установленной лицензии:

Запустите из меню Пуск программу ABBYY PassportReader SDK\Пример (командная строка).

Проконтролируйте работоспособность теста:

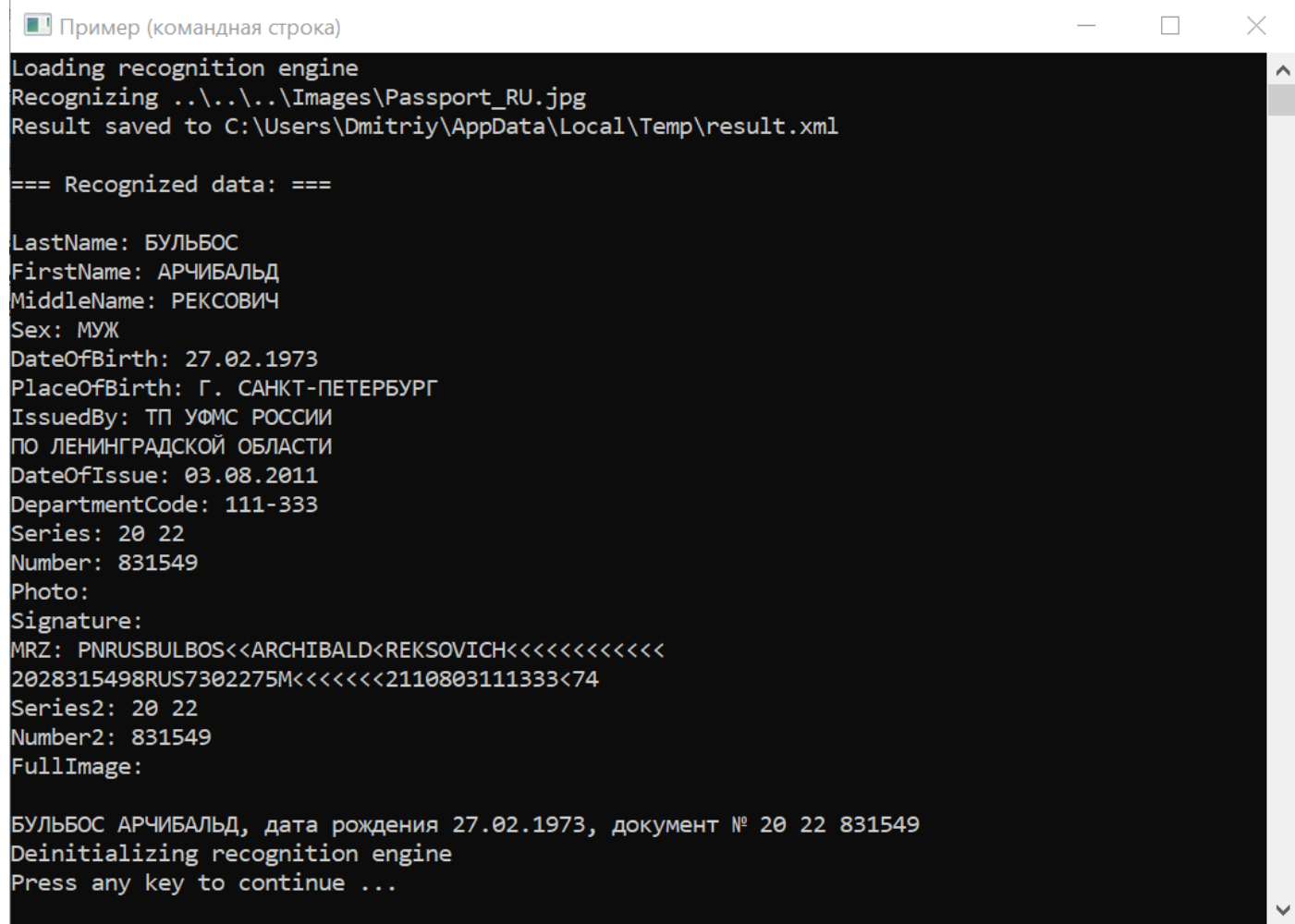